#### **Implementasi Interface**

**5.1.2.1 Implementasi Desain Fitur Login Admin**

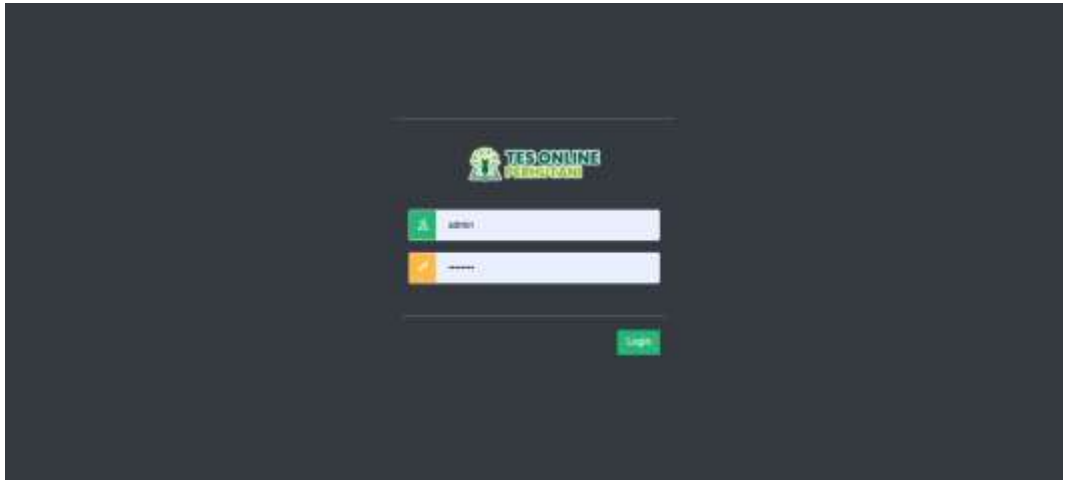

Gambar 5.5 Halaman Login Admin

Halaman login ini digunakan pengguna (admin) untuk dapat masuk kedalam sistem. Login dilakukan dengan memasukkan username dan password admin. Hal tersebut bertujuan untuk memberikan hak akses pada setiap pengguna yang melakukan login.

#### **5.1.2.2 Implementasi Desain Fitur Login User**

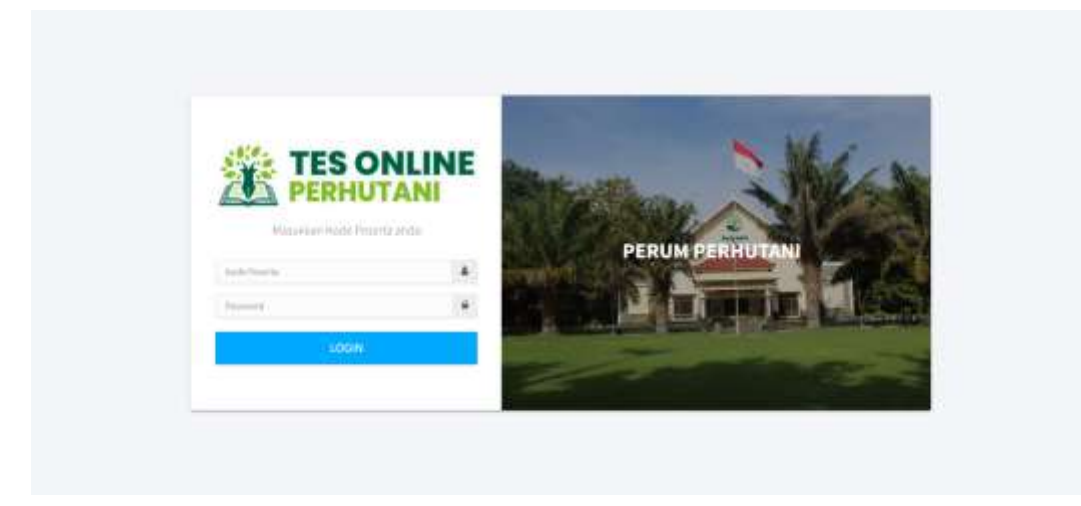

Gambar 5.6 Halaman Login User

Halaman login ini digunakan pengguna (user) untuk dapat masuk kedalam sistem. Login dilakukan dengan memasukkan username dan password user yang sudah melakukan registrasi. Hal tersebut bertujuan untuk memberikan hak akses pada setiap pengguna yang melakukan login.

### **5.1.2.3 Implementasi Desain Halaman Registrasi User**

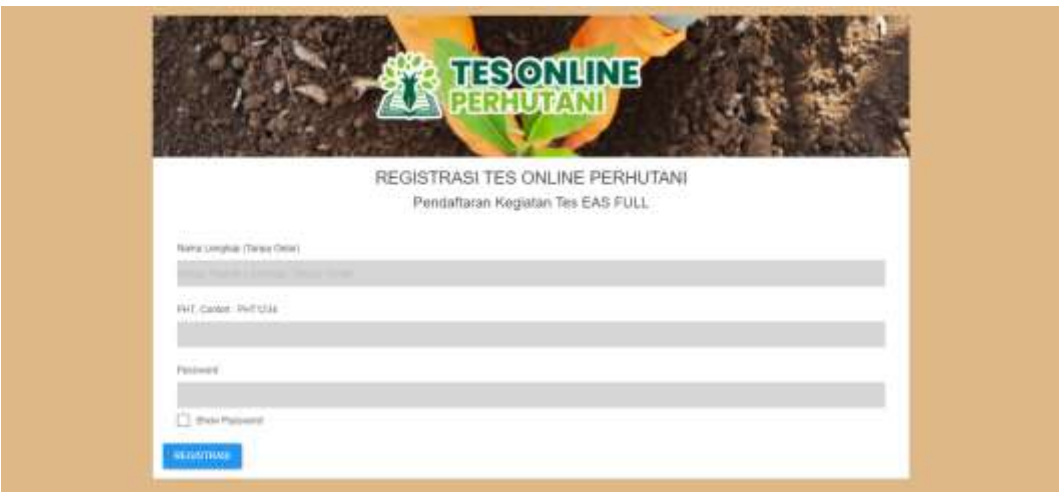

Gambar 5.7 Halaman Register User

Halaman login ini digunakan pengguna (user) untuk mendaftar sebagai peserta ujian. Registrasi dilakukan dengan memasukkan Nama, Nomor Induk Kependudukan (NIK) dan Password.

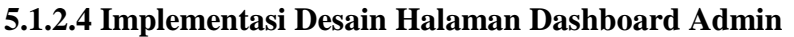

|                  | ONLINE<br>≡ | $\alpha$                                             |                          |                                |                   |                                                                    |                       |                                                   |
|------------------|-------------|------------------------------------------------------|--------------------------|--------------------------------|-------------------|--------------------------------------------------------------------|-----------------------|---------------------------------------------------|
| GRUNDE           |             | List Keglatan<br><b>MARKET LE</b>                    |                          |                                |                   |                                                                    |                       | was confident                                     |
| D. List Kegistan |             |                                                      |                          |                                |                   |                                                                    |                       | Terman Data                                       |
| & Fearte         |             | <b>Show</b><br>----<br>$10 - w$<br><b>Call Corp.</b> |                          |                                |                   |                                                                    |                       | Sept.                                             |
| <b>B</b> LIDTOW  |             | <b>BIFETEN</b><br>Fee. 4                             | <b>Tuarris</b>           | Tergoni                        | Peserta i         | Status                                                             | 1440.1                | Action:                                           |
| <b>图 1611</b>    |             | Ŧ                                                    | OTT.<br>ta a             | 14-10-0021/18-02<br>11.11.2000 | <b>Resetta</b>    | $\frac{dH}{dt}$                                                    | Capy                  | <b>EARLY</b> EDIREK<br>Not Active                 |
| 数の位              |             | ×                                                    | mit I.<br><b>THE COM</b> | <b>加加加設(西</b>                  | <b>Burnits</b>    | $+14.0$<br>1675                                                    | Cary                  | <b>Limit Driver</b>                               |
| <b>B</b> INK     |             | э                                                    | EARS:                    | 2322<br>30-00-2022/06-06       | <b>Pontia</b>     | Standard AMA 1-AM 2                                                | SATURI<br><b>Carr</b> | <b>Han Active</b>                                 |
| B Slot four      |             |                                                      |                          | 3022                           |                   |                                                                    |                       | <b>tion fictive</b>                               |
| <b>Carried</b>   |             | ×                                                    | <b>AARAL</b>             | 日中市日田市<br>2022                 | <b>Provential</b> | 246 Least 2 and 3 cent are 5, each and 7 and 8 and 1<br>$446 - 10$ | Capy                  | <b>East</b> Dates                                 |
| B mins           |             | Ξ                                                    | ANNIHOLE                 | 12-07-2022 / Hi-OT-<br>m       | Peache            | 840-9. HALT, 886-101                                               | Cany                  | <b>Edit   Datalo</b><br><b><i>This Active</i></b> |
| <b>B</b> DSC     |             | i.<br><b>SEE</b>                                     | aucta?                   | IB-07-2022 / 03-00-<br>2022    | <b>Rearty</b>     | anti-particle and                                                  | Copy.                 | Est Die<br><b>Man Active</b>                      |

Gambar 5.8 Halaman Dashboard Admin

Halaman dashboard admin digunakan untuk mengelola kegiatan tes apa saja yang akan dilakukan oleh assesmen, mengelola peserta ujian, dan mengelola tes yang akan diujikan kepada user.

| B MITT               | Ne<br>18                    | <b>Nams</b><br>٠ | eranaan<br>Indientities                  | <b>Hagiston</b>   | Status:         | Action                      |
|----------------------|-----------------------------|------------------|------------------------------------------|-------------------|-----------------|-----------------------------|
| <b>BEINFE</b>        | x                           | fears a Terro    | 11112222                                 | $m = 2$           | <b>O</b> Unline | <b>Tax Delays</b>           |
|                      | 12                          | Raha<br>n o      | 12345678                                 | <b>CHT</b>        | Offine          | Edit Driver                 |
| <b>B</b> Stati Eases | $\mathcal{L}_{\mathcal{A}}$ | m                | 3841720188                               | <b>STIF</b>       | Offine          | <b>Tall Dilens</b>          |
| <b>B</b> (11)        | $\frac{1}{2}$               | not              | 82034321                                 | <b>SHT</b>        | Offine          | <b>Ford Delaws</b>          |
| <b>图</b> troc        | 18                          | mexic            | 123123129                                | min2              | Offine          | <b>Fall</b> Delaw           |
| <b>B</b> OV          | ×                           | u.               | posicionnel                              | $m\&2$            | Other           | <b>Ent</b> Calenc           |
|                      | U.                          | makeler          | <b>STARRATE</b>                          | BAS               | Ottow           | <b>Eng</b> <i>Different</i> |
| 看け                   | $\mathcal{L}$               | numativanis      | 10001000                                 | EAS.              | <b>Litting</b>  | <b>Eng.</b> Children        |
| <b>B</b> inch        | $\mathcal{C}$               | 15 Jakartswickel | JUJ03030                                 | EA12              | Offine          | <b>Eng. Children</b>        |
|                      | 10                          | clarked.         | 30303030                                 | <b>RAIL</b>       | <b>CIFEEN</b>   | <b>EW Chine</b>             |
| 自由                   | 11                          | <b>Suins</b>     | <b>UTATION STATE</b><br><b>INSERGING</b> | EAS.              | <b>CIREAL</b>   | <b>Eart Children</b>        |
| <b>B</b> on          | t2                          | featurities EC   | 1641710189                               | 6452              | <b>CIFERAL</b>  | <b>Eng.</b> Children        |
| <b>B</b> EAST        | No.                         | Name             | Induntities                              | <b>Hingstotum</b> | Status          | Action                      |

**5.1.2.5 Implementasi Desain Halaman Peserta Tes**

Gambar 5.9 Halaman Peserta Tes

Halaman Peserta Tes ini digunakan untuk menampilkan peserta yang sudah melakukan registrasi dan terdaftar pada halaman admin.

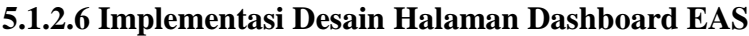

| $\leftarrow$ $\alpha$ $\alpha$ contains to constraint |                                                           |                                               |                         |
|-------------------------------------------------------|-----------------------------------------------------------|-----------------------------------------------|-------------------------|
|                                                       | <b>UE hotsman feb S. @ IREWHOLE U.S back finals - Ma </b> |                                               |                         |
| <b>CHECKTAN</b>                                       | PILIH SUBTEST - SOAL                                      |                                               |                         |
| <b>B</b> comput                                       |                                                           | MAY SHARP OF                                  |                         |
| B MITT                                                | EAL<br>Subtest 1                                          | tas.<br>$\mathbf{v}$<br>Subtest 2<br>전화에서 놀이가 | $\mathbf{v}$            |
| B mit                                                 |                                                           |                                               |                         |
| <b>B</b> That Com-                                    | <b>TAS</b>                                                | EAT                                           |                         |
| B on                                                  | Subtest <sub>3</sub>                                      | View<br>Subtest 4                             | $\mathbf{w}_\mathrm{f}$ |
| <b>B</b> 060                                          |                                                           |                                               |                         |
| $\mathbf{B}$ or                                       | <b>BASE</b>                                               | EAS-<br><b>Year</b>                           | $\mathbf{v}$            |
| Bir                                                   | Subtest S                                                 | Subtest 6<br>22 July 2014                     |                         |
| B mm                                                  |                                                           |                                               |                         |
| <b>B</b> at                                           | <b>UAS</b><br>Subtest 7                                   | 3,651<br><b>View</b><br><b>Subtest &amp;</b>  | <b>Louisian</b><br>View |

Gambar 5.10 Halaman Dashboard Tes

Halaman Dashboard Tes ini digunakan untuk menampilkan 10 macam sub tes yang akan digunakan dalam kegiatan tes online perhutani.

# **5.1.2.7 Implementasi Desain Halaman Soal**

| <b>WASHINGTON</b>             | ۰Q<br>$\equiv$                                                        |                                |                            | ∙                  |
|-------------------------------|-----------------------------------------------------------------------|--------------------------------|----------------------------|--------------------|
| <b>Q</b> estative<br>his salt | List Soul eas-1                                                       |                                |                            | Harry, List Stat.  |
| <b>B</b> concrete             |                                                                       |                                |                            | <b>Taylor Soul</b> |
| <b>B</b> MIT                  | Soal                                                                  |                                |                            | $5\mathrm{e}$      |
| <b>B</b> mit                  | Show<br>$\begin{array}{c} 25.99 \\ 25.99 \\ \hline \end{array}$ where |                                |                            |                    |
| <b>B</b> Soft face            | ÷<br><b>Nommer</b>                                                    | <b>Boat</b><br>--              | Action                     |                    |
| <b>B</b> on                   | $\Box$                                                                | <b>TAARE</b><br><b>TELEVIS</b> | <b>BIC</b> Iswitan Disney  |                    |
| <b>B</b> -nec                 | $\left\lfloor \frac{3}{2} \right\rfloor$                              | Bettisara                      | <b>SUR Severals</b> Detect |                    |
| B OH                          | $\alpha$                                                              | <b>Certa</b> :                 | <b>Edit: Involve Deser</b> |                    |
| 目に                            | $\mathcal{A}$                                                         | Tital Setat                    | <b>EIX: Jawston Deter</b>  |                    |
| & map                         | $\mathcal{C}_{\Delta}$                                                | Lim                            | <b>SUX Invator Driver</b>  |                    |
|                               |                                                                       |                                |                            |                    |

Gambar 5.11 Halaman Soal

Halaman Soal ini digunakan untuk mengelola data soal yang akan diinputkan. Pada halaman ini terdapat fitur tambah soal untuk menambahkan soal, edit soal apabila ada perubahan soal, jawaban berupa data jawaban, dan delete soal apabila ingin menghapus soal yang sudah dibuat. Maka akan muncul data soal yang sudah di inputkan.

#### **5.1.2.8 Implementasi Desain Halaman Tambah Soal**

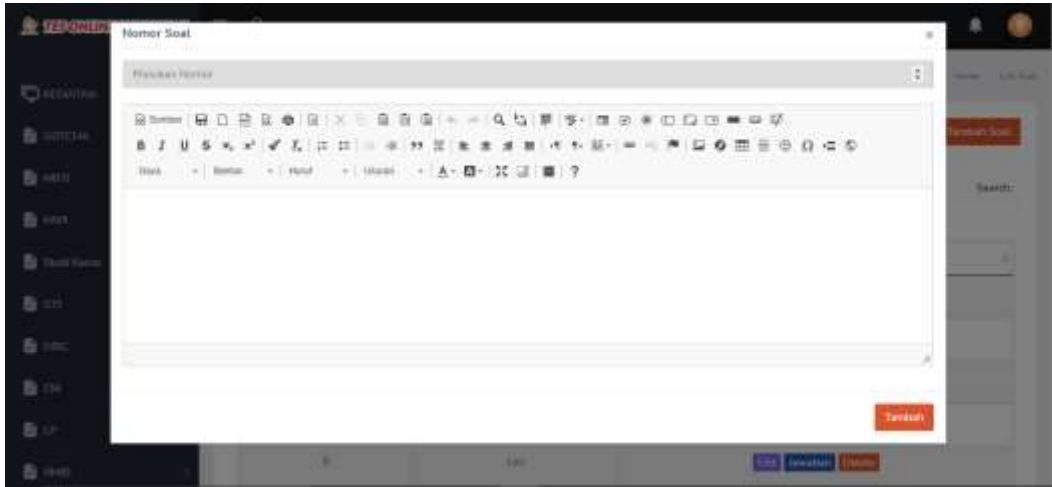

Gambar 5.12 Halaman Tambah Soal

Halaman Tambah Soal ini digunakan untuk mengelola soal yang akan di buat. Terdapat 2 fitur yaitu masukkan nomor soal dan isi soal. Nomor soal diisikan berupa angka, sedangkan isi soal bisa diisi berupa text atau gambar. Kemudian di klik button simpan.

#### **5.1.2.9 Implementasi Desain Halaman Edit Soal**

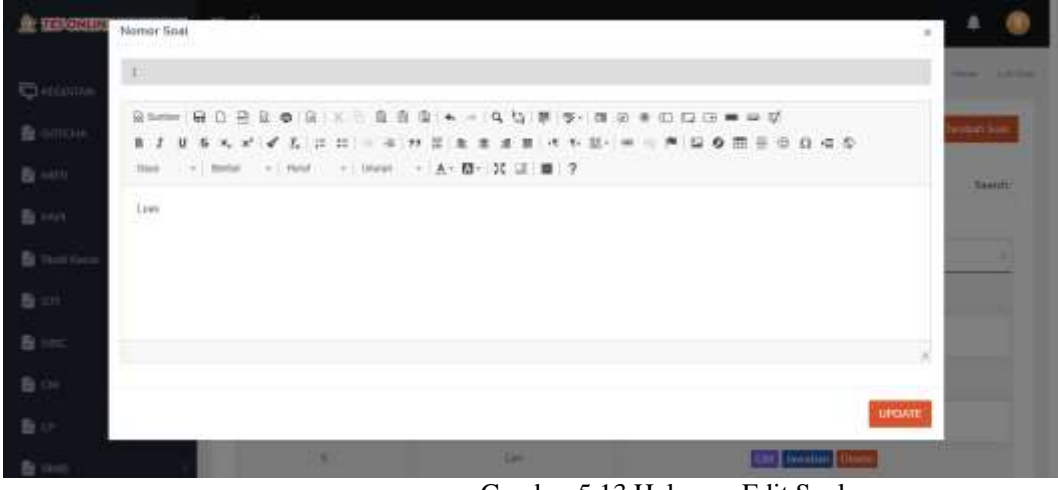

Gambar 5.13 Halaman Edit Soal

Halaman Edit Soal ini digunakan untuk mengelola soal yang telah di buat. Terdapat 2 fitur yaitu masukkan edit nomor soal dan isi soal. Apabila terjadi perubahan pada soal maka klik button Update.

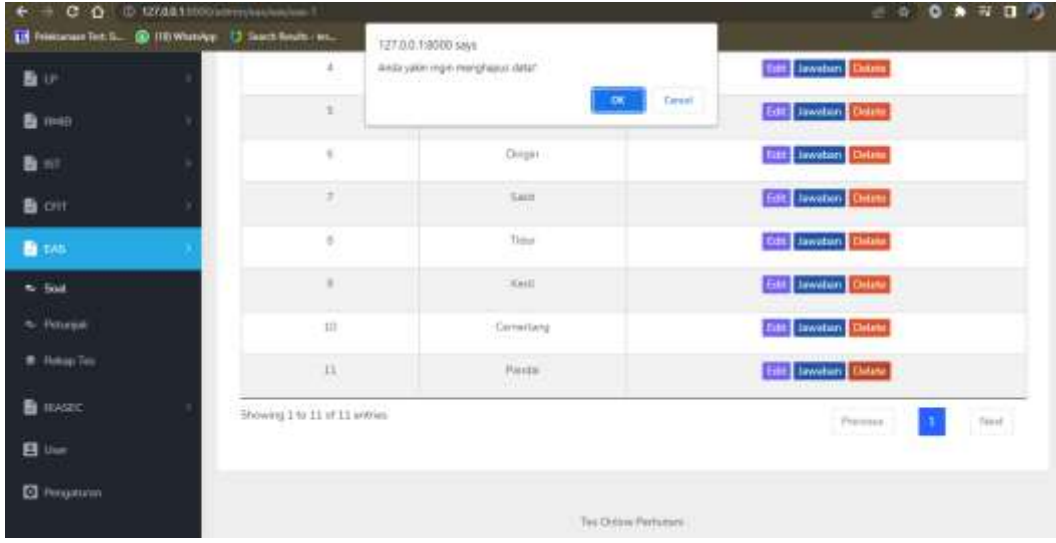

### **5.1.2.10 Implementasi Desain Halaman Delete Soal**

Gambar 5.14 Halaman Delete Soal

Halaman Delete Soal ini digunakan untuk menghapus data soal. Terdapat notifikasi "Anda yakin ingin menghapus data" untuk memastikan bahwa soal yang sudah dibuat akan di hapus.

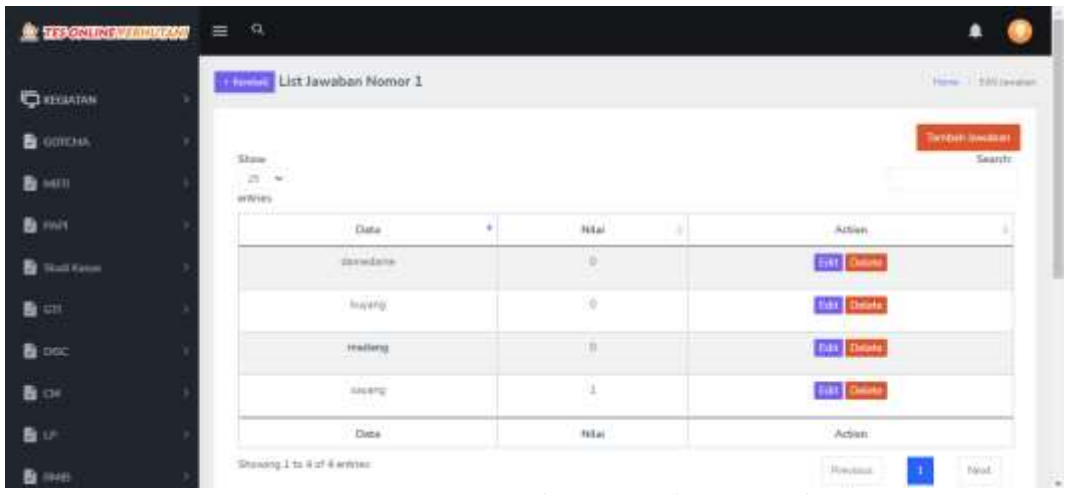

## **5.1.2.11 Implementasi Desain Halaman Jawaban**

Gambar 5.15 Halaman Jawaban

Halaman Jawaban digunakan untuk mengelola data jawaban yang akan diinputkan. Pada halaman ini terdapat fitur tambah soal untuk menambahkan jawaban, edit jawaban apabila ada perubahan jawaban, nilai berupa total skor yang didapat apabila benar atau salah, dan delete jawaban apabila ingin menghapus jawaban yang sudah dibuat. Maka akan muncul data jawaban yang sudah di inputkan.

#### **5.1.2.12 Implementasi Desain Halaman Tambah Jawaban**

| $\rightarrow$ C $\odot$ C $2750$ High companies that<br>÷                                                                                                    |           |
|----------------------------------------------------------------------------------------------------|-----------|
| Binneswith IL Billionsky U Swithstein.                                                                                                    |           |
| 业<br>Tambah Jawaban                                                                                                    |           |
| Nikai                                                                                                    |           |
| O<br>Sean                                                                                                    | $\approx$ |
| Said's<br><b>Garve</b><br>B                                                                                                    |           |
| <b>B3ume: B.D.B.B.@ (B) 31</b><br>B<br>$B$ $I$<br>u<br>$6 \times x' \times L \times \mathbb{R} \longrightarrow \mathbb{R}$<br>$\oplus$<br>自信型<br>$+1$<br>里上面<br>车<br>$\circ$<br>雷<br>素 | eth.      |
| + Bena: + Lineid + Union + Ar D + X コ ■ ?<br>Gera.<br>B.                                                                                                    | n         |
| B.                                                                                                    |           |
| B                                                                                                    |           |
| 查                                                                                                    |           |
| 香                                                                                                    |           |
| B                                                                                                    | Tanzison  |
| B                                                                                                    |           |

Gambar 5.16 Halaman Tambah Jawaban

Halaman Tambah Jawaban digunakan untuk menambahkan data jawaban. Terdapat fitur benar dan salah, kemudian text box diisikan keterangan jawaban.

**5.1.2.13 Implementasi Desain Halaman Edit Jawaban**

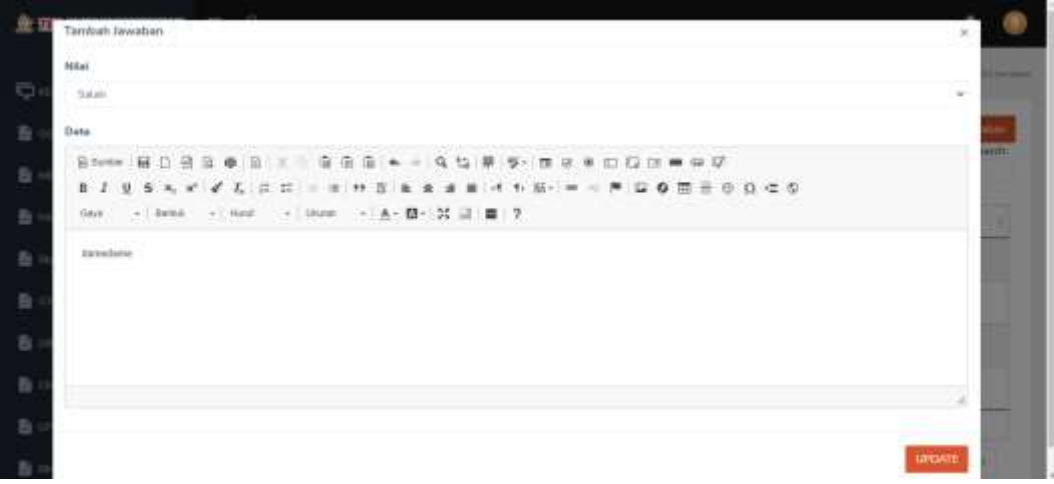

Gambar 5.17 Halaman Edit Jawaban

Halaman Edit Jawaban ini digunakan untuk mengelola jawaban yang telah di buat. Terdapat 2 fitur yaitu masukkan edit nomor jawaban dan isi soal. Apabila terjadi perubahan pada soal maka klik button Update.

| $\leftarrow$ $\rightarrow$ $\sigma$ $\alpha$ creative construction |                                         |                                     |                                          |                    | $\mathbf{u}$ <b><math>\mathbf{v}</math> 0 <math>\mathbf{A}</math> H H O</b> |
|--------------------------------------------------------------------|-----------------------------------------|-------------------------------------|------------------------------------------|--------------------|-----------------------------------------------------------------------------|
| 13 Friday St L. @ HUWandyr U. Institute Inc.                       |                                         | 127.0.0.1.8000 says                 |                                          |                    |                                                                             |
| <b>A TENNIS CONTINUES</b>                                          | ×a.<br>$\equiv$                         | Arcla justin inpirimeingheput data! | <b>STATISTICS</b><br><b>Tarrett</b><br>œ |                    |                                                                             |
| <b>O</b> EGANTAN                                                   | List Jawabad retimer a                  | $10 - 1000$                         |                                          |                    | Form 1 323 Innister.                                                        |
| B conciu-                                                          | Sent of the<br>Show                     |                                     |                                          |                    | Tambukt Sweatcare<br>Search:                                                |
| <b>B</b> MIT                                                       | 流せ<br>ectries.                          |                                     |                                          |                    |                                                                             |
| B INT                                                              | 313                                     | à.<br>Date.                         | Milai<br>÷                               | Artists.           |                                                                             |
| <b>B</b> That Kees                                                 |                                         | tirradova                           | i.<br><b>TOP</b>                         | <b>SILL GROUP</b>  |                                                                             |
| B an                                                               |                                         | <b>Business</b>                     | ×                                        | <b>Gift</b> Deets  |                                                                             |
| <b>自 DOC</b>                                                       |                                         | readang                             | ×                                        | tiet Doop          |                                                                             |
| 数の                                                                 |                                         | alsking                             |                                          | <b>Tall Drive:</b> |                                                                             |
| 取り                                                                 |                                         | Data                                | <b>Nital</b>                             | Action             |                                                                             |
| man                                                                | Stening I to Aut 4 artiss<br><b>NEW</b> |                                     |                                          | Presiun.           | New                                                                         |

**5.1.2.14 Implementasi Desain Halaman Delete Jawaban**

Gambar 5.18 Halaman Delete Jawaban

Halaman Delete Jawaban ini digunakan untuk menghapus data jawaban. Terdapat notifikasi "Anda yakin ingin menghapus data" untuk memastikan bahwa jawaban yang sudah dibuat akan di hapus.

### **5.1.2.15 Implementasi Desain Halaman Petunjuk**

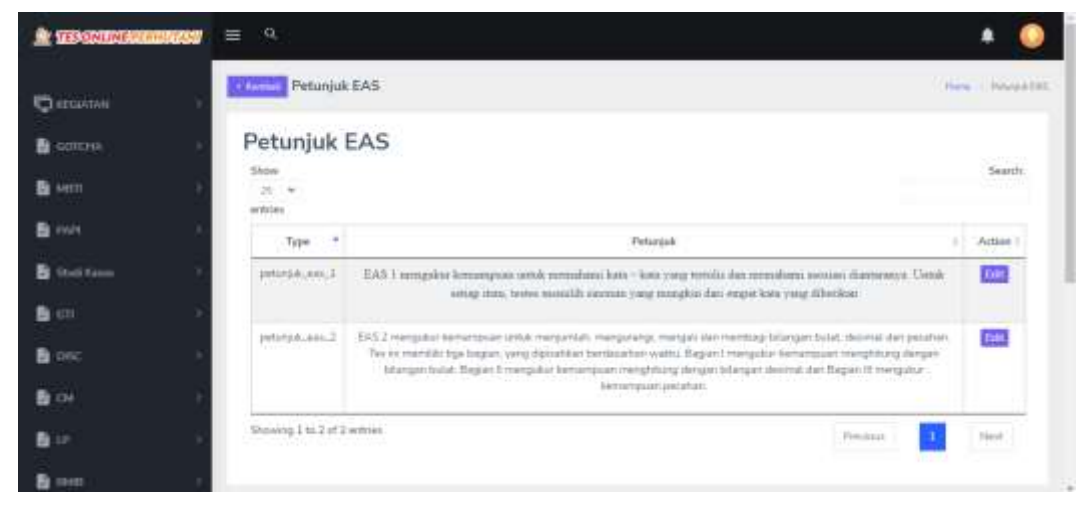

Gambar 5.19 Halaman Petunjuk

Halaman Petunjuk ini digunakan untuk menampilakan petunjuk pengerjaan tes yang akan diujikan. Berawal dari EAS 1 sampai dengan EAS 10.

| <b>SE TERGETTRI ANIMITATION</b> | $\partial \mathbf{Q}_i$<br>m                             |           |                           |                       |
|---------------------------------|----------------------------------------------------------|-----------|---------------------------|-----------------------|
| <b>CALCATAN</b>                 | EAS Rekap Data                                           |           |                           | tion. New Sex         |
| B GITCHA                        | <b>Stew</b><br>$\frac{2\pi-\Psi}{m\hbar\Omega_{\rm BH}}$ |           |                           | Search.<br>xe         |
| <b>B</b> MIT                    | $^{76}$                                                  | Kegistan. | Aurulah.                  |                       |
| <b>B</b> met                    | x                                                        | TRE       | artich 5/Minjmetit (2)    | <b>Mary</b>           |
| <b>B</b> Stati Group            | 2                                                        | 9,432     | Jurniah 3 (Merciwetts: 1) | Wew.                  |
| B on                            | No.                                                      | Kugratan: | Arrish                    |                       |
| <b>自</b> nec                    | Strang I to 2 of 2 entire                                |           | Peninsis                  | <b>Faired</b><br>n se |
| <b>西</b> DE                     |                                                          |           |                           |                       |
| 香い                              |                                                          |           | Tes Orient Perfuture      |                       |
| mes<br>в                        |                                                          |           |                           |                       |

**5.1.2.16 Implementasi Desain Halaman Rekap**

Gambar 5.20 Halaman Rekap

Halaman Rekap ini digunakan untuk menampilkan hasil kegiatan yang sudah dilakukan oleh pihak perhutani.

**5.1.2.17 Implementasi Desain Halaman View Rekap**

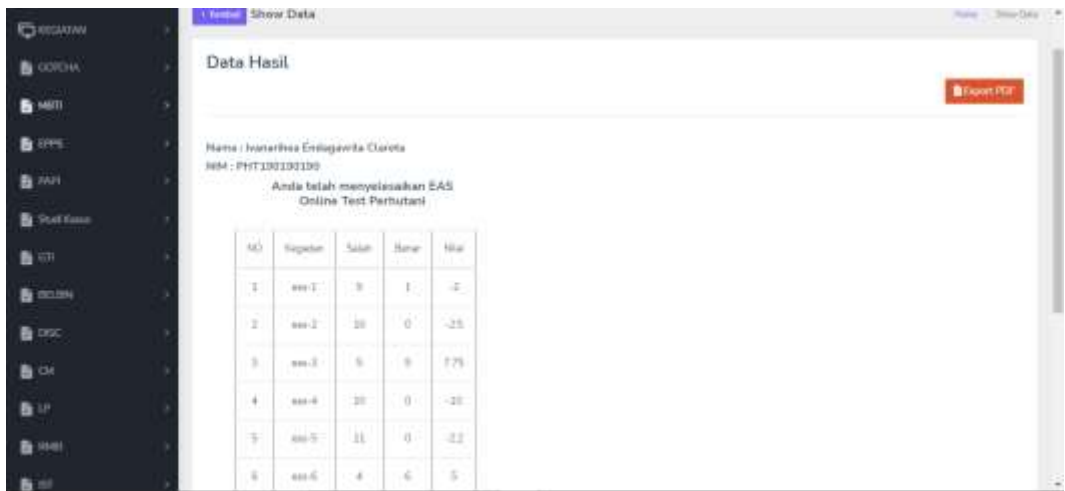

Gambar 5.21 Halaman Rekap View

Halaman Tes User ini digunakan untuk menampilakan halaman pengerjaan tes online.

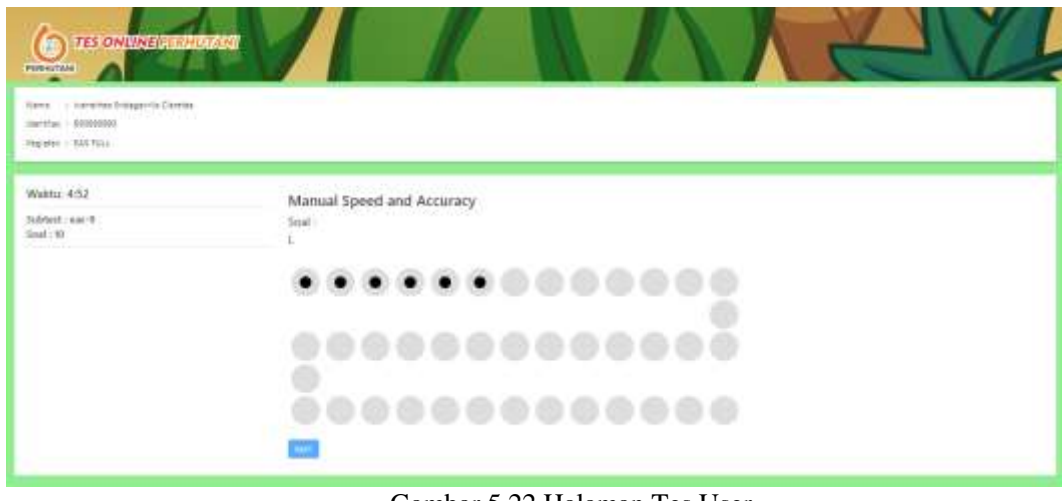

## **5.1.2.17 Implementasi Desain Halaman Tes User**

Gambar 5.22 Halaman Tes User

Halaman Tes User ini digunakan untuk menampilakan halaman pengerjaan tes online.

## **5.1.2.18 Implementasi Desain Export PDF**

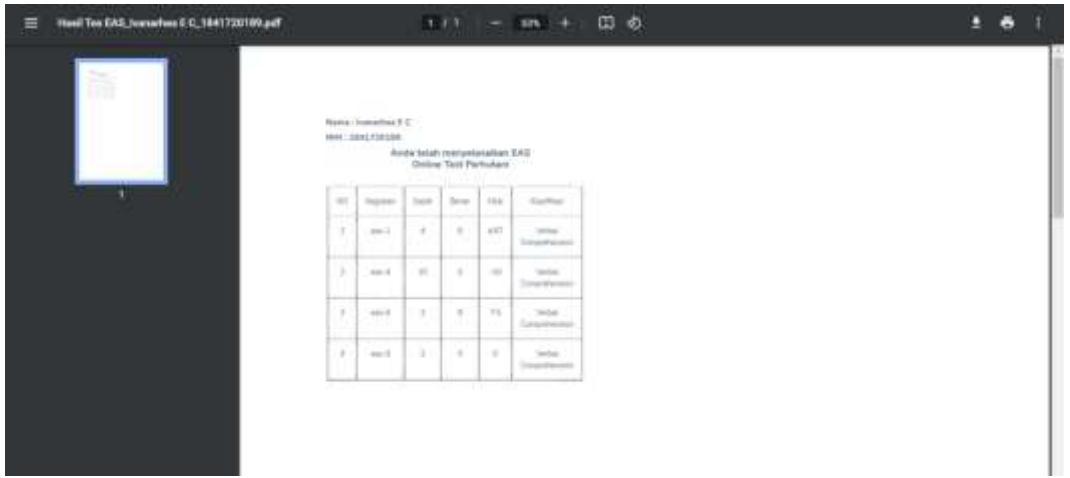

Gambar 5.23 Cetak .pdf Halaman Rekap

Halaman Export PDF ini digunakan untuk menampilakan hasil rekap dari pengerjaan tes online berupa .pdf